Calculating Distance between ALOS Orbits

Users Guide

January 2009 JAXA EORC

#### $Contents$

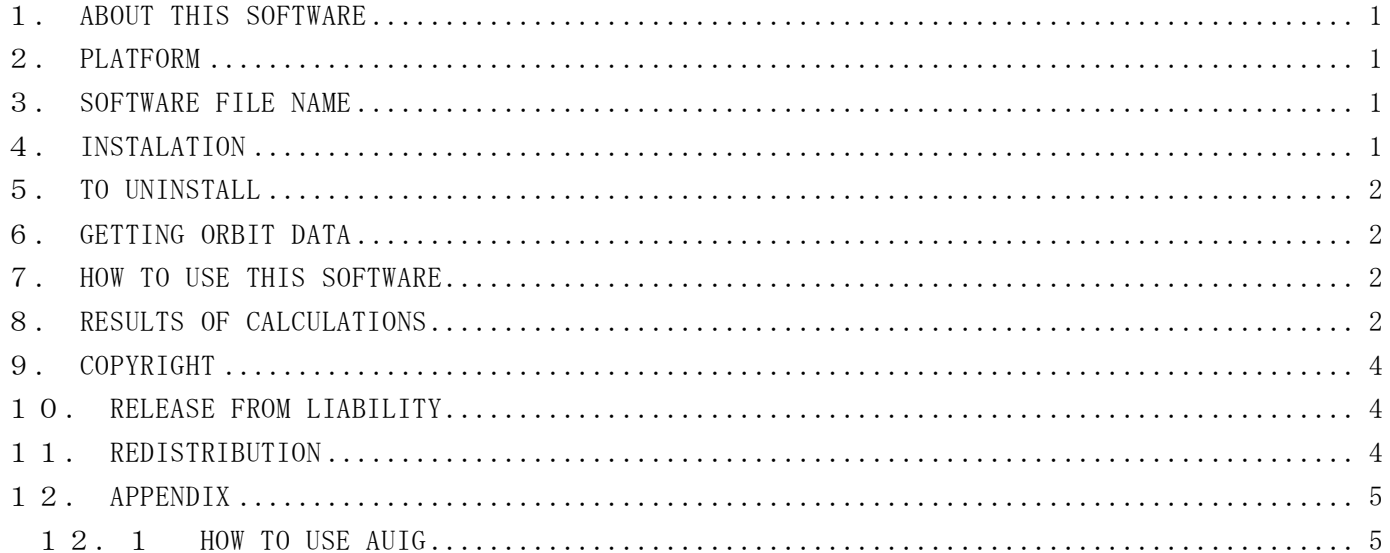

#### 1. ABOUT THIS SOFTWARE

This software calculates the distance between ALOS orbit scene center. This software calculates the distance for every pair of orbit scenes with the same scene conditions (same Observation Path Number, same Center Frame Number, same Observation Mode, same Orbit Direction).

#### 2.PLATFORM

We tested this binary module software on the following platforms.

- ・ SuSE Linux 7.3(Kernel 2.4.40) Xeon 32bit
- ・ RedHat Linux 9 (Kernel 2.4.40) Pentium4 32bit
- ・ Windows XP SP2 Pentium4 32bit
- ・ Macintosh OS X PowerPC G4

#### 3.SOFTWARE FILE NAME

Linux : CalcBp linux.tar.gz (about 1MByte) Windows : CalcBp\_win.zip (about 26KByte) Macintosh : CalcBp\_mac.zip (about 30KByte)

#### 4.INSTALATION

Place the software tar file in a directory of you choosing, and unzip and untar. Example for Linux:

```
$ tar zxvf CalcBp.tar.gz
CalcBp/
CalcBp/work/
CalcBp/inventry/
CalcBp/lib/
CalcBp/lib/Calc_Bp_core
CalcBp/lib/palsar_table.dat
CalcBp/Calc_Bp
$ cd CalcBp/
$1sCalc_Bp
inventry/
lib/
work/
```
#### 5.TO UNINSTALL

Remove the CalcBp directory. Example for Linux:

\$ \rm – rf CalcBp

6.GETTING ORBIT DATA

You can get the ALOS orbit data from AUIG (ALOS User Interface Gateway). Download CSV files to the inventory directory under CalcBp. See the APPENDIX for information on how to use the AUIG.

7.HOW TO USE THIS SOFTWARE

After downloading CSV files to the "inventory" directory, execute the "Calc\_Bp" command.

Example for Linux:

\$ Calc\_Bp

The "Calc\_Bp" command calculates every orbit pair for same orbit scenes (orbits with the same Observation Path Number, same Center Frame Number and same Orbit Direction) from the CSV files in the inventory directory.

#### 8.RESULTS OF CALCULATIONS

The results of orbital calculations are output to the result.txt file.

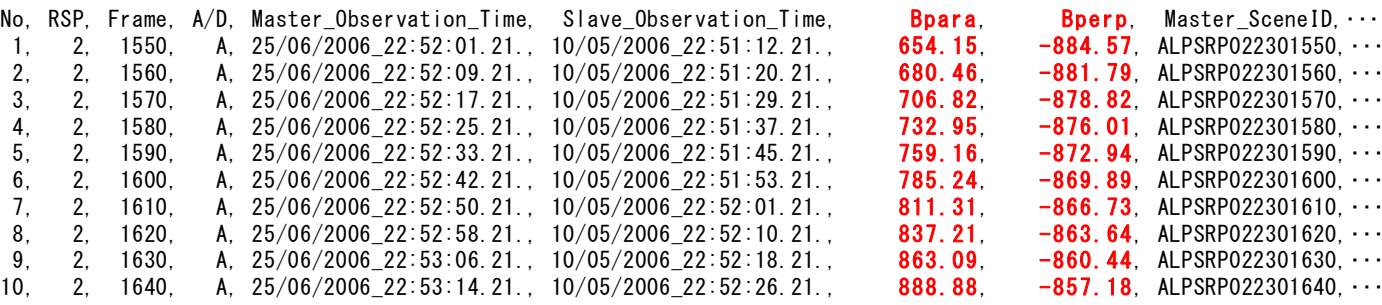

The format of the result.txt file is as follows:

| <b>TITLE</b>            | <b>ITEM</b>                    | <b>FORMAT</b>                             |
|-------------------------|--------------------------------|-------------------------------------------|
| No                      | Number                         | NNNNNNNN (1 to 99999999)                  |
| <b>RSP</b>              | <b>Observation Path Number</b> | NNN (1 to 671)                            |
| Frame                   | Center Frame Number            | NNNN (0 to 7199)                          |
|                         |                                | A: Ascending                              |
| A/D                     | Orbit Direction                | D: Decending                              |
| Master_Observation_Time | Master Scene Center Time       | DD/MM/YYYY_hh:mm:ss.sss                   |
| Slave_Observation_Time  | Slave Scene Center Time        | DD/MM/YYYY_hh:mm:ss.sss                   |
|                         | $B_para[m]$                    | SNNNNNN.NN(-999999.99                     |
| <b>Bpara</b>            |                                | to 999999.99)                             |
| Bperp                   | $B_{perp[m]}$                  | SNNNNNN.NN(-999999.99                     |
|                         |                                | to 999999.99)                             |
| Master_SceneID          | Master Scene ID                | XXYYYMOOOOPPPP                            |
| _at                     | Master Scene Center Latitude   | SNN.NNN (-90.000 to 90.000)               |
| Lon                     | Master Scene Center Longitude  | SNNN.NNN (-179.999 to 180.000)            |
| Orb                     | Master Orbit Data              | G: High precision data                    |
|                         |                                | D: RARR Standard precision data           |
|                         |                                | P: RARR Prediction data                   |
| TBL                     | Master Table Number            | NNN (0 to 191)<br><b>FBS</b>              |
| Mode                    | <b>Master Observation Mode</b> | <b>FBD</b>                                |
|                         |                                | WB1                                       |
|                         |                                | WB <sub>2</sub>                           |
|                         |                                | HH',' VV','HH+HV','VV+VH',                |
| Pol                     | <b>Master Polarization</b>     | 'In case of Full POL mode '*****'         |
| Nadir                   | Master Off-nadir angle         | N.N (0.0 to 99.9)                         |
|                         |                                | N.<br>(0 to 9)                            |
| Scan                    | Master Number of Scan          | Except Scan SAR mode '*'                  |
| <b>Burst</b>            | Master Burst                   | 120Mbps                                   |
|                         |                                | 240Mbps                                   |
|                         |                                | Except Scan SAR mode '********'           |
| Yaw                     | <b>Master Yaw Steering</b>     | On                                        |
|                         |                                | Off                                       |
| Slave_SceneID           | Slave Scene ID                 | XXYYYMOOOOPPPP                            |
| _at                     | Slave Scene Center Latitude    | SNN.NNN<br>$(-90.000 \text{ to } 90.000)$ |
| Lon                     | Slave Scene Center Longitude   | SNNN.NNN (-179.999 to 180.000)            |
|                         |                                | G: High precision data                    |
| Orb                     | Slave Orbit Data               | D: RARR Standard precision data           |
|                         |                                | P: RARR Prediction data                   |
| <b>TBL</b>              | Slave Table Number             | <b>NNN</b><br>(0 to 191)<br><b>FBS</b>    |
| Mode                    | <b>Slave Observation Mode</b>  | <b>FBD</b>                                |
|                         |                                | WB1                                       |
|                         |                                | WB <sub>2</sub>                           |
|                         |                                | HH',' VV','HH+HV','VV+VH',                |
| Pol                     | <b>Slave Polarization</b>      | 'In case of Full POL mode '*****'         |
| Nadir                   | Slave Off-nadir angle          | N.N (0.0 to 99.9)                         |
|                         |                                | (0 to 9)<br>N                             |
| Scan                    | Slave Number of Scan           | Except Scan SAR mode '*'                  |
| Burst                   | <b>Slave Burst</b>             | 120Mbps                                   |
|                         |                                | 240Mbps                                   |
|                         |                                | Except Scan SAR mode '********'           |
| Yaw                     | <b>Slave Yaw Steering</b>      | On                                        |
|                         |                                | Off                                       |

## 9. COPYRIGHT

JAXA has copyrighted this software. You may not copy this archive or collection.

#### 1 O. RELEASE FROM LIABILITY

JAXA is not liable for any loss or damage which may result from use of this software.

#### 1 1. REDISTRIBUTION

You may not copy or redistribute this software.

#### 12.APPENDIX

- 12.1 HOW TO USE AUIG
- (1) Access to AUIG. URL=  $\frac{h}{t}$  https://auig.eoc.jaxa.jp/

(2) Change to English page

If you see a Japanese page, click on [English] button.

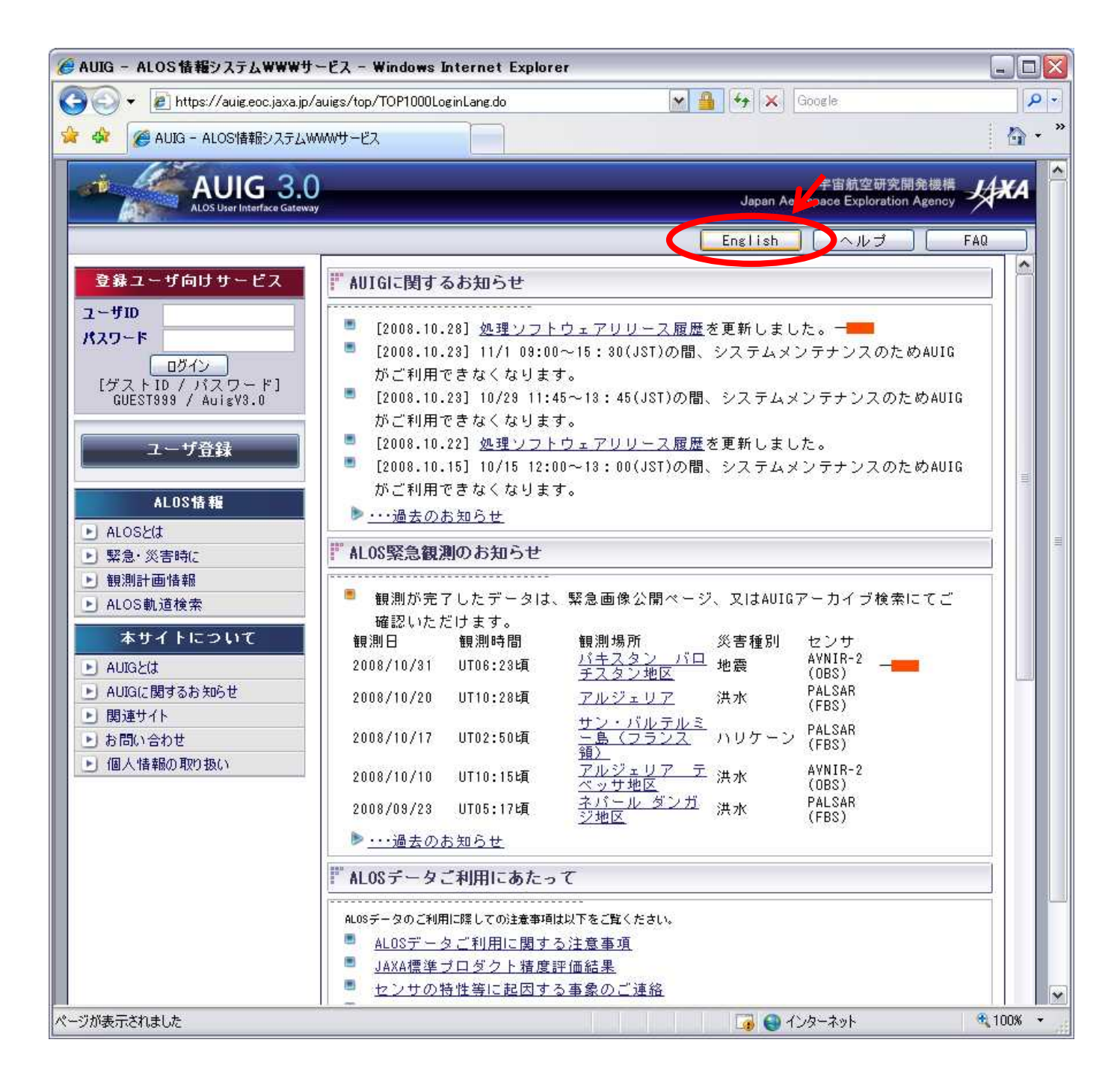

#### (3) Login to AUIG

Even if you do not have ID, you can login as a guest. User ID is a "GUEST999". Password is a "AuigV3.0". Click on [Login] button.

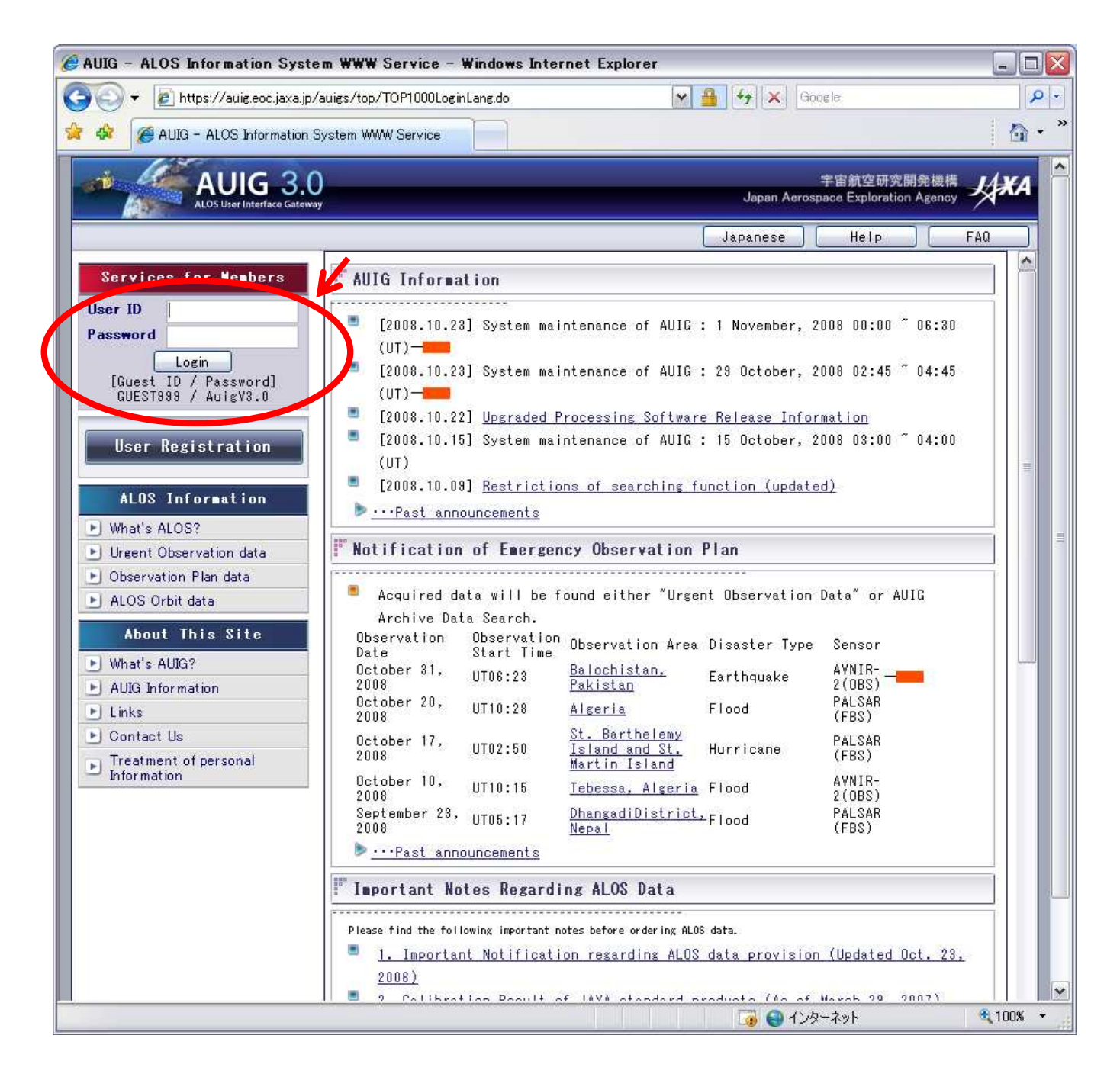

#### (4) Go to Search window.

Click on [Order and Obs. Requests] link.

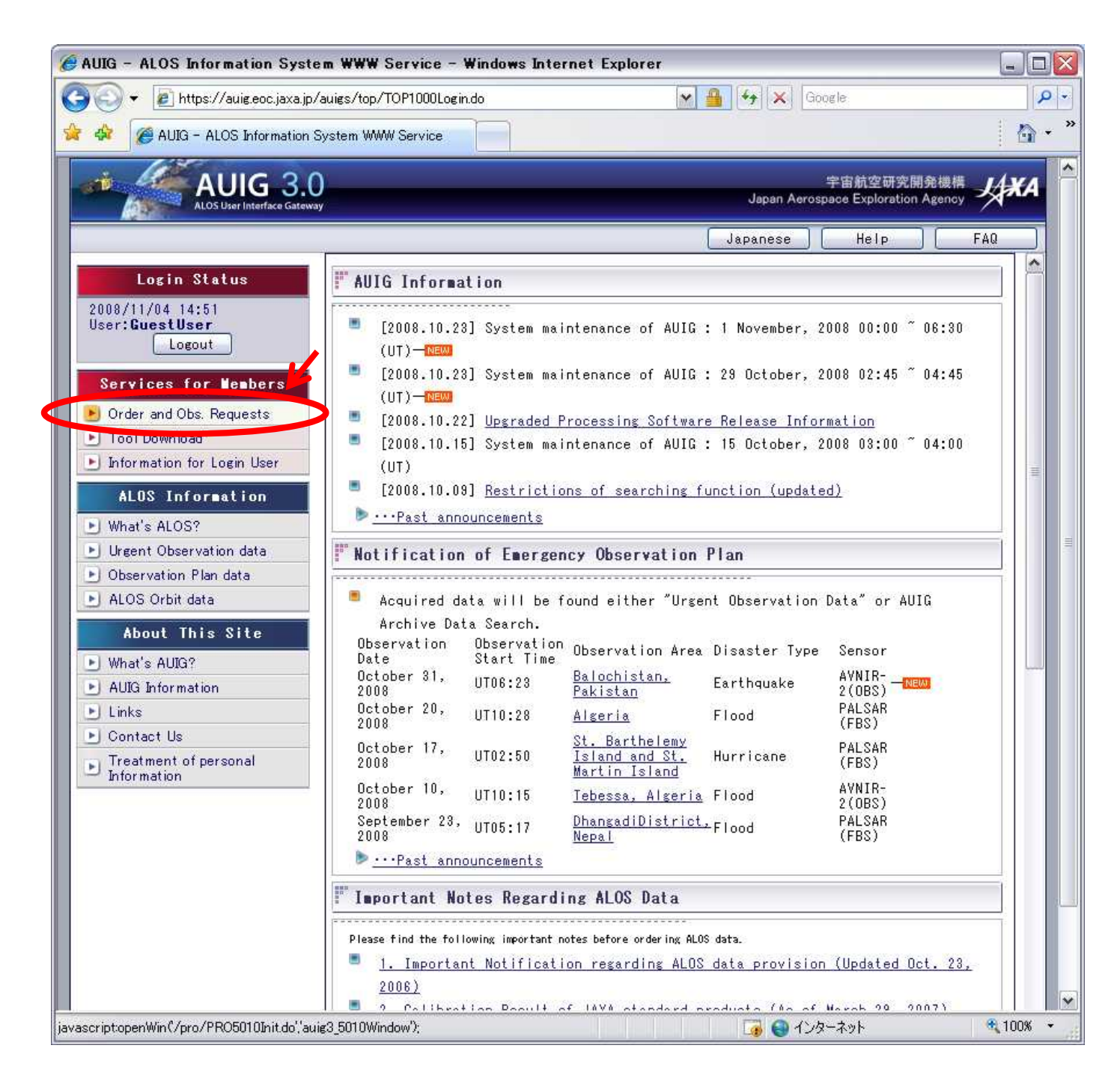

- (5) Input conditions for search
	- Search Type: Check [Archives Data] box.
	- Sensor: Check [PALSAR] box.

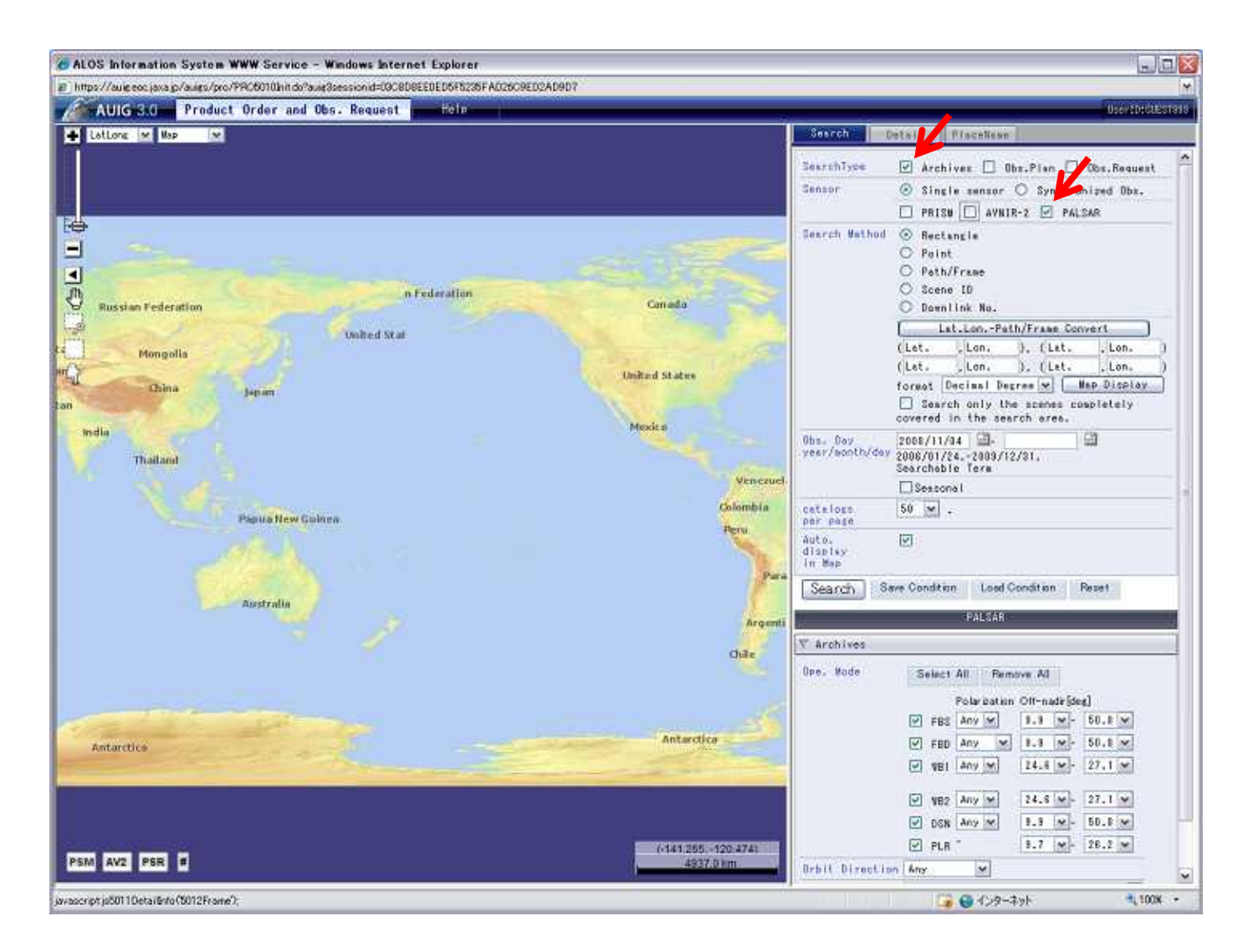

③ Search Area: Input Lat. and Lon. for 4 corners. (example shown is for HAWAII) \*: You can input the Lat. and Lon. by using the map tool to select a bounding box.

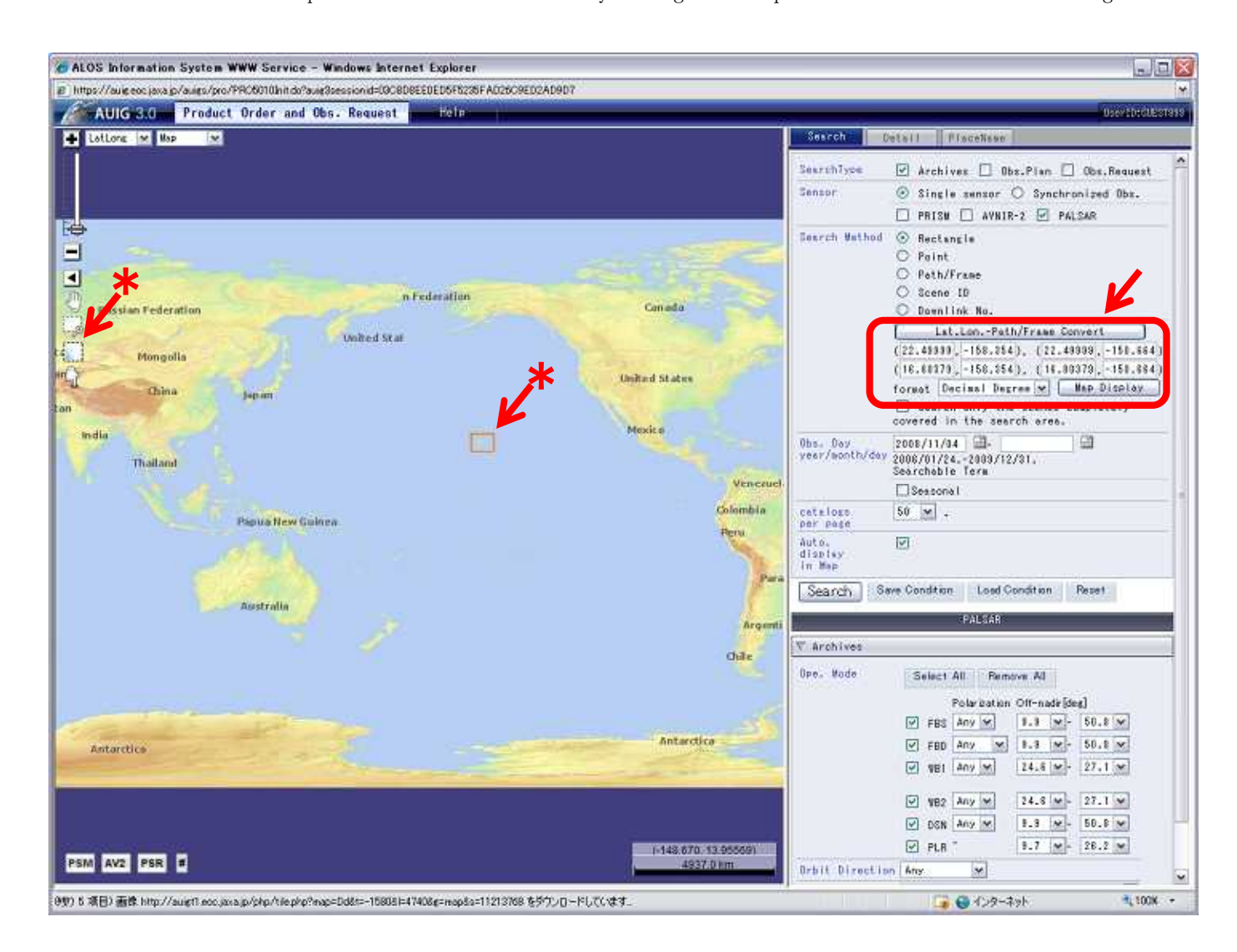

Observation Date: Input start day and end day for search.

![](_page_11_Figure_1.jpeg)

- ⑤ Set detail conditions
	- ・ Set conditions on "Ope. Mode", "Polarization" and "Off-nadir" of "Archives Data".
	- ・ Set condition on "Orbit Direction".
- ⑥ Click [Search] button to perform search

![](_page_12_Figure_4.jpeg)

## Searching  $\cdots$

![](_page_13_Picture_8.jpeg)

- (6) Download the search file (search file format is CSV).
	- $\Omega$  Click on  $\Omega$  [Option]  $\rightarrow$  [CSV].

![](_page_14_Figure_2.jpeg)

#### Click on [Download].

![](_page_15_Picture_1.jpeg)

### $(7)$  Logout

(1) Close the AUIG window.

![](_page_16_Figure_2.jpeg)

# 2 Click on [Logout]

![](_page_17_Picture_7.jpeg)

#### (8) Check the results of the search

If you login with your ID, please check the result of the search before searching.

![](_page_18_Figure_2.jpeg)

 $\Omega$  Click on [Customize]  $\rightarrow$  [Archives].

② Select items in "Display item". You need the following items to use this software: Observation Path Number, Center Frame Number, Observation Mode, Table Number, Orbit Direction, Scene Center Day, Scene Center Time, Off-nadir angle, Scene ID, Scene Center Latitude, Scene Center Longitude, Yawsteering Flag, Orbit Data, Position Vector X Component, Position Vector Y Component, Position Vector Z Component, Velocity Vector X Component, Velocity Vector Y Component, Velocity Vector Z Component

You can select the necessary items in "Display item" by using either of the following methods. After selecting once, the selection will stay the same.

- a. Method 1: Append 7 items to the Default Setting
	- (a) Select [Default Setting] under Pattern Selection, and click on [Load] button.
	- (b) Append the following 7 items to the "Display item" list by highlighting the item in the list on the left and then clicking on the " $>$ " symbol.

Orbit Data, Position Vector X Component, Position Vector Y Component, Position Vector Z Component, Velocity Vector X Component, Velocity Vector Y Component, Velocity Vector Z Component

- b. Method 2: Use "Recommend Pattern 1"
- (a) Select [Recommended Pattern 1] under Pattern Selection, and click on the [Load] button.

When "Display item" selection is complete, click on the [OK] button.

![](_page_19_Picture_4.jpeg)